# Implementing Microsoft Windows Server 2003 with Service Pack 1 on ProLiant servers

integration note, 2<sup>nd</sup> edition

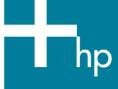

| Abstract                                                                                                    | 2        |
|----------------------------------------------------------------------------------------------------|----------|
| Introduction to Windows Server 2003 and Service Pack 1 Supported configurations Recommended system configuration Server platforms Supported software Supported storage options Supported network interface controllers |          |
| ProLiant cluster support                                                                                                    | 12       |
| PCI Hot Plug support                                                                                                    | 12       |
| Lights-Out management support                                                                                                    | 13       |
| SmartStart installation paths                                                                                                    | 13       |
| Pre-installation tasks                                                                                                    | 13       |
| Procedures for performing a clean installation                                                                                                    | 15<br>15 |
| Known issues and workarounds                                                                                                    | 17       |
| For more information                                                                                                    | 22       |
|                                                                                                    | 00       |

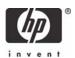

### **Abstract**

This integration note describes the level of support available for Microsoft® Windows® Server 2003 Service Pack 1 (SP1):

- Supported configurations of ProLiant servers
- Recommended system configuration and server platforms
- Supported software, storage options, and network adapters
- Procedures for new installations
- Known issues with workgrounds

This paper describes the level of support available for Microsoft Windows Web Server, Standard Server, and Enterprise Server editions of the Windows Server 2003 family with Service Pack 1. It does not describe support for Itanium® 2-based systems.

Additionally, the focus of this document does not include performing upgrades to Windows Server 2003. For information of this nature, refer to the integration note titled "Upgrading to Microsoft Windows Server 2003 with Service Pack 1 on ProLiant servers." This document and others pertaining to Windows Server 2003 can be found at <a href="https://www.hp.com/go/windows">www.hp.com/go/windows</a>.

## Introduction to Windows Server 2003 and Service Pack 1

Windows Server 2003 is an extension of the Windows 2000 operating system (OS) environment developed to enhance the customer experience and to improve the overall usability and deployment. With few exceptions, application code developed for use under Windows 2000 will work with the Windows Server 2003 family of operating systems.

Microsoft provides Windows Server 2003 in both 32-bit and 64-bit editions. The 64-bit edition supports the Intel® Itanium® and Intel® Itanium® 2 processors.

This paper covers the 32-bit editions of Windows Server 2003 running on ProLiant servers based on the x86 architecture.

Microsoft delivered Windows Server 2003 Service Pack 1 to enhance security, increase reliability, and simplify administration of Windows Server 2003. Windows Server 2003 Service Pack 1 provides refinements and supplies cumulative system patches to Windows Server 2003.

## Supported configurations

Windows Server 2003 SP1 should load and run on any ProLiant server that meets the recommended hardware configuration established by Microsoft.

Carefully review this document for the recommended system configuration and possible issues you might encounter. Performing due diligence optimizes your resources and testing scenarios. Do not use this paper as your sole source of information. In addition to the websites mentioned throughout this paper, you might also want to visit the Windows Server 2003 support page at <a href="http://h18004.www1.hp.com/products/servers/software/microsoft/OS/Windows2003\_support.html">http://h18004.www1.hp.com/products/servers/software/microsoft/OS/Windows2003\_support.html</a> and the Microsoft website at <a href="http://www.microsoft.com/">www.microsoft.com/</a>.

## Recommended system configuration

Table 1 lists the recommended minimum system configuration established by Microsoft for Windows Server 2003. These requirements do not change for applying Windows server 2003 SP1. The recommendations listed here pertain to the Windows Server 2003 operating system only and do not include the requirements for software applications that run on your system. Please check your application requirements to make certain your system can run both the operating system and your software. Most software vendors have this information posted to their website.

**Table 1.** Recommended minimum system configuration<sup>2</sup>

| Parameter                         | Web Edition              | Standard Edition         | Enterprise Edition       |
|-----------------------------------|--------------------------|--------------------------|--------------------------|
| Processor                         | 550 MHz                  | 550 MHz                  | 733 MHz                  |
| RAM                               | 256 MB                   | 256 MB                   | 256 MB                   |
| Monitor                           | VGA or higher resolution | VGA or higher resolution | VGA or higher resolution |
| Available disk space <sup>1</sup> | 1.5 GB                   | 1.5 GB                   | 1.5 GB                   |

**Note 1:** Available disk space refers to free disk space on the partition to contain the system files. Additional space is required if you copy the Windows Server 2003 CD contents to the hard disk during installation.

**Note 2:** For the latest system requirements for each edition of the Windows Server 2003 family, visit <a href="https://www.microsoft.com/windowsserver2003/evaluation/sysreqs/default.mspx">www.microsoft.com/windowsserver2003/evaluation/sysreqs/default.mspx</a>.

## Server platforms

Table 2 lists the ProLiant servers, ROM version, and ROM date that support Windows Server 2003 SP1. Refer to the following resources on the Web to assist in determining the ROM version and family of your ProLiant server.

- System ROM family code and version: http://h18007.www1.hp.com/support/files/server/us/romhowto.html
- Latest ROMPaq downloads: http://h18023.www1.hp.com/support/files/server/us/romtabl.html
- Software and drivers: <a href="http://h18007.www1.hp.com/support/files/server/us/index.html">http://h18007.www1.hp.com/support/files/server/us/index.html</a>
- Windows on ProLiant support matrix: http://h10018.www1.hp.com/wwsolutions/windows/index.html

Table 2. Supported system platforms

| Server platform                   | ROM family | Minimum ROM date |
|-----------------------------------|------------|------------------|
| ProLiant BL10e <sup>3</sup>       | 103        | 02/17/03         |
| ProLiant BL10e G2 <sup>3</sup>    | 107        | 08/12/03         |
| ProLiant BL20p <sup>3</sup>       | 101        | 01/31/03         |
| ProLiant BL20p G2 <sup>3, 4</sup> | 104        | 09/16/04         |
| ProLiant BL20p G3 <sup>3</sup>    | 108        | 03/02/05         |
| ProLiant BL25p <sup>3</sup>       | A02        | 04/14/05         |
| ProLiant BL30p <sup>3, 4</sup>    | 110        | 09/16/04         |
| ProLiant BL35p <sup>3</sup>       | A03        | 03/09/05         |
| ProLiant BL40p <sup>3, 4</sup>    | 102        | 09/15/04         |
| ProLiant BL45p <sup>3</sup>       | A02        | 03/09/05         |

| Server platform                                    | ROM family  | Minimum ROM date |
|----------------------------------------------------|-------------|------------------|
| ProLiant CL380                                     | P17         | 12/18/02         |
| ProLiant DL140                                     | DL140       | 11/25/04         |
| ProLiant DL140 G2                                  | DL140G2     | 08/15/05         |
| ProLiant DL145                                     | DL145       | 03/22/05         |
| ProLiant DL145 G2                                  | DL145G2     | 05/05/05         |
| ProLiant DL320                                     | D05         | 11/15/02         |
| ProLiant DL320 G2 <sup>3, 4</sup>                  | D13         | 09/15/04         |
| ProLiant DL320 G3 <sup>3</sup>                     | D18         | 03/04/05         |
| ProLiant DL360                                     | P21         | 11/15/02         |
| ProLiant DL360 G2 <sup>3</sup>                     | P26         | 02/07/03         |
| ProLiant DL360 G3 <sup>3, 4</sup>                  | P31         | 09/15/04         |
| ProLiant DL360 G4 <sup>3</sup>                     | P52         | 12/02/04         |
| ProLiant DL360 G4p <sup>3</sup>                    | P54         | 01/12/05         |
| ProLiant DL380 (667-<br>1000 MHz)                  | P1 <i>7</i> | 12/18/02         |
| ProLiant DL380 G2<br>(1133 MHz and greater)        | P24         | 11/15/02         |
| ProLiant DL380 G3 <sup>3, 4</sup>                  | P29         | 09/15/04         |
| ProLiant DL380 G4 <sup>3</sup>                     | P51         | 12/02/04         |
| ProLiant DL380 G4<br>Packaged Cluster <sup>3</sup> | P51         | 12/02/04         |
| ProLiant DL385³                                    | A05         | 04/29/05         |
| ProLiant DL560 <sup>3, 4</sup>                     | P30         | 09/15/04         |
| ProLiant DL580                                     | P20         | 12/17/02         |
| ProLiant DL580 G2 <sup>3, 4</sup>                  | P27         | 09/15/04         |
| ProLiant DL580 G3 <sup>3</sup>                     | P29         | 09/15/04         |
| ProLiant DL585³                                    | A01         | 03/09/05         |
| ProLiant DL740 <sup>3, 4</sup>                     | P47         | 09/15/04         |
| ProLiant DL760³                                    | P46         | 12/15/02         |
| ProLiant DL760 G2 <sup>3, 4</sup>                  | P44         | 09/15/04         |
| ProLiant ML110                                     | ML110       | 07/16/04         |
| ProLiant ML110 G2                                  | ML110G2     | 08/11/05         |
| ProLiant ML150                                     | AMI         | 05/26/04         |
| ProLiant ML150 G2                                  | ML150G2     | 01/28/05         |
| ProLiant ML310 <sup>3, 4</sup>                     | D12         | 09/15/04         |

| Server platform                                          | ROM family | Minimum ROM date |
|----------------------------------------------------------|------------|------------------|
| ProLiant ML310 G2                                        | W01        | 02/15/05         |
| ProLiant ML330                                           | D03        | 11/15/02         |
| ProLiant ML330 G2 <sup>3</sup>                           | D10        | 02/17/03         |
| ProLiant ML330e                                          | D06        | 11/15/02         |
| ProLiant ML350<br>(1 GHz)                                | D04        | 11/15/02         |
| ProLiant ML350 (600,<br>733, 800, 866, 933<br>MHz)       | D02        | 11/15/02         |
| ProLiant ML350 G2<br>(1133 MHz and greater) <sup>3</sup> | D11        | 02/17/03         |
| ProLiant ML350 G3 <sup>3, 4</sup>                        | D14        | 09/15/04         |
| ProLiant ML350 G4 <sup>3</sup>                           | D17        | 12/02/04         |
| ProLiant ML350 G4p <sup>3</sup>                          | D19        | 02/21/05         |
| ProLiant ML370 (667-<br>1000 MHz)                        | P17        | 12/18/02         |
| ProLiant ML370 G2<br>(1133 MHz and greater)              | P25        | 11/15/02         |
| ProLiant ML370 G3 <sup>3, 4</sup>                        | P28        | 09/15/04         |
| ProLiant ML370 G4 <sup>3</sup>                           | P50        | 12/02/04         |
| ProLiant ML530                                           | P19        | 12/18/02         |
| ProLiant ML530 G2 <sup>3, 4</sup>                        | P22        | 09/15/04         |
| ProLiant ML570                                           | P20        | 12/17/02         |
| ProLiant ML570 G2 <sup>3, 4</sup>                        | P32        | 09/15/04         |
| ProLiant ML570 G3 <sup>3</sup>                           | P37        | 02/28/05         |
| ProLiant ML750                                           | P45        | 12/15/02         |
| ProLiant 3000 (Pentium III<br>Processor)                 | P09        | 11/08/00         |
| ProLiant 5500 (Pentium III<br>Xeon Processor)            | P12        | 11/08/00         |
| ProLiant 6000 (Pentium III<br>Xeon Processor)            | P40        | 12/27/99         |
| ProLiant 6400R (Pentium<br>III Xeon Processor)           | P11        | 11/08/00         |
| ProLiant 6500 (Pentium III<br>Xeon Processor)            | P11        | 11/08/00         |
| ProLiant 7000 (Pentium III<br>Xeon Processor)            | P40        | 12/27/99         |
| ProLiant 8000                                            | P41        | 12/15/02         |

| Server platform | ROM family | Minimum ROM date |
|-----------------|------------|------------------|
| ProLiant 8500   | P42        | 12/15/02         |

**Note 3:** The ROM for this ProLiant server supports the Microsoft® Emergency Management Service console feature in Windows Server 2003.

**Note 4:** This System ROM upgrade is considered a critical fix and is required to correct Issue 1 in the "Known issues and workarounds" section of this paper. HP strongly recommends immediate application of required critical fixes. Neglecting to perform the required action could leave the server in an unstable condition, which could potentially result in sub-optimal server performance, server lockups or failures, ungraceful server shutdowns, hardware damage, or data corruption or loss. By disregarding this notification, the customer accepts the risk of incurring future related events.

## Supported software

Table 3 lists supported ProLiant utilities, drivers, and other value-add software and their corresponding version needed for Windows Server 2003 SP1.

Table 3. Supported ProLiant value-add software

| Utility                                                                    | Minimum version | Location                                                           |
|----------------------------------------------------------------------------|-----------------|--------------------------------------------------------------------|
| Array Configuration Utility for<br>Windows 2000                            | 2.90.65.0       | http://h18023.www1.hp.com/support/files/server/us/locate/2012.html |
| PCI Hot Plug Filter Driver                                                 | 6.1.2.5         | http://h18023.www1.hp.com/support/files/server/us/locate/2001.html |
| ProLiant Support Pack for<br>Microsoft Windows Server<br>2003 <sup>4</sup> | 7.30A           | http://h18023.www1.hp.com/support/files/server/us/locate/3376.html |
| System Configuration Utility                                               | 2.58            | http://h18023.www1.hp.com/support/files/server/us/locate/1950.html |

**Note 5:** Some elements of the ProLiant Support Pack for Microsoft Windows Server 2003 are superseded by the components residing on the Windows Server 2003 SP1 media or are otherwise supported for use with Windows Server 2003 SP1. For more information, refer to the "Known issues and workarounds" section of this paper.

## Supported storage options

Table 4 lists supported ProLiant storage options and recommended driver revisions needed to interface with Windows Server 2003 SP1.

Table 4. Supported ProLiant storage options

| Option                                 | Driver   | Location                   | Digital<br>Signature |
|----------------------------------------|----------|----------------------------|----------------------|
| HP 4 GB Hard Disk Drives               | DISK.SYS | Windows Server 2003 SP1 CD | Yes                  |
| HP 9 GB Hard Disk Drives               | DISK.SYS | Windows Server 2003 SP1 CD | Yes                  |
| HP 18 GB Hard Disk Drives              | DISK.SYS | Windows Server 2003 SP1 CD | Yes                  |
| HP 36 GB Hard Disk Drives              | DISK.SYS | Windows Server 2003 SP1 CD | Yes                  |
| HP 72 GB Hard Disk Drives              | DISK.SYS | Windows Server 2003 SP1 CD | Yes                  |
| HP 144 GB Hard Disk Drives             | DISK.SYS | Windows Server 2003 SP1 CD | Yes                  |
| 36.4 GB 10,000 rpm Hard Disk<br>Drives | DISK.SYS | Windows Server 2003 SP1 CD | Yes                  |

| Option                                         | Driver       | Location                                   | Digital<br>Signat |
|------------------------------------------------|--------------|--------------------------------------------|-------------------|
| 72.8 GB 10,000 rpm Hard Disk<br>Drives         | DISK.SYS     | Windows Server 2003 SP1 CD                 | Yes               |
| 146.8 GB 10,000 rpm Hard Disk<br>Drives        | DISK.SYS     | Windows Server 2003 SP1 CD                 | Yes               |
| 18.2 GB 15,000 rpm Hard Disk<br>Drives         | DISK.SYS     | Windows Server 2003 SP1 CD                 | Yes               |
| 36.4 GB 15,000 rpm Hard Disk<br>Drives         | DISK.SYS     | Windows Server 2003 SP1 CD                 | Yes               |
| 72.8 GB 15,000 rpm Hard Disk<br>Drives         | DISK.SYS     | Windows Server 2003 SP1 CD                 | Yes               |
| Compaq 4/8-GB SLR Tape Drive                   | TANDQIC.SYS  | Windows Server 2003 SP1 CD                 | Yes               |
| Compaq 4x-32x CD-ROM Drives                    | CDROM.SYS    | Windows Server 2003 SP1 CD                 | Yes               |
| Compaq AIT 100/50/35 Tape<br>Drives            | SONYAIT.SYS  | Windows Server 2003 SP1 CD                 | Yes               |
| Compaq DDS2/3/4 Tape Drives                    | 4MMDAT.SYS   | Windows Server 2003 SP1 CD                 | Yes               |
| HP DDS2/3/4 Tape Drives                        | 4MMDAT.SYS   | Windows Server 2003 SP1 CD                 | Yes               |
| HP DAT72 Tape Drive                            | HPDAT.SYS    | For 32-bit: SP21969<br>For 64-bit: SP21970 | Yes               |
| LTO 215/230 Ultrium-1 Tape Drives              | LTOTAPE.SYS  | Windows Server 2003 SP1 CD                 | Yes               |
| LTO Ultrium-2 460 Tape Drive                   | HPLTO.SYS    | For 32-bit: SP21966<br>For 64-bit: SP21967 | Yes               |
| Compaq VS80                                    | DLTTAPE.SYS  | Windows Server 2003 SP1 CD                 | Yes               |
| HP SureStore VS80                              | DLTTAPE.SYS  | Windows Server 2003 SP1 CD                 | Yes               |
| Compaq 4/8 GB Autoloader                       | DDSMC.SYS    | Windows Server 2003 SP1 CD                 | Yes               |
| Compaq DDS2 4/16 GB<br>Autoloader              | DDSMC.SYS    | Windows Server 2003 SP1 CD                 | Yes               |
| Compaq DDS3 12/24 GB DAT<br>Autoloader         | DDSMC.SYS    | Windows Server 2003 SP1 CD                 | Yes               |
| Compaq DDS4 8 Cassette<br>Autoloader           | DDSMC.SYS    | Windows Server 2003 SP1 CD                 | Yes               |
| HP DDS4 6 Cassette Autoloader                  | DDSMC.SYS    | Windows Server 2003 SP1 CD                 | Yes               |
| StorageWorks 35GB AIT Autoloader               | POWERFIL.SYS | Windows Server 2003 SP1 CD                 | Yes               |
| StorageWorks 8/16 Cartridge DLT<br>Autoloader  | ADICSC.SYS   | Windows Server 2003 SP1 CD                 | Yes               |
| StorageWorks SSL1016 Autoloader                | HP116N32.SYS | For 32-bit: SP21971                        | Yes               |
| Compaq DLT 15 Cartridge Library<br>Model 15/30 | HPMC.SYS     | Windows Server 2003 SP1 CD                 | Yes               |
| Compaq DLT 15 Cartridge Library<br>Model 20/40 | HPMC.SYS     | Windows Server 2003 SP1 CD                 | Yes               |

| Option                                                                                         | Driver       | Location                                                                    | Digita<br>Signat |
|------------------------------------------------------------------------------------------------|--------------|-----------------------------------------------------------------------------|------------------|
| Compaq DLT 15 Cartridge Library<br>Model 35/70                                                 | HPMC.SYS     | Windows Server 2003 SP1 CD                                                  | Yes              |
| Compaq DLT Tape Drives                                                                         | DLTTAPE.SYS  | Windows Server 2003 SP1 CD                                                  | Yes              |
| StorageWorks MSL5000 Series<br>Mini-Libraries                                                  | LIBXPRMC.SYS | Windows Server 2003 SP1 CD                                                  | Yes              |
| StorageWorks SSL2020 AIT Mini-<br>Library                                                      | LIBXPRMC.SYS | Windows Server 2003 SP1 CD                                                  | Yes              |
| StorageWorks TL881 DLT Mini-<br>Library                                                        | LIBXPRMC.SYS | Windows Server 2003 SP1 CD                                                  | Yes              |
| StorageWorks TL891 DLT Mini-<br>Library                                                        | LIBXPRMC.SYS | Windows Server 2003 SP1 CD                                                  | Yes              |
| Drive Array Notification <sup>6</sup>                                                          | CPQDAEN.SYS  | ProLiant Support Pack for<br>Microsoft Windows Server 2003<br>Version 7.30A | Yes              |
| Smart Array 5xxx Notification<br>Driver <sup>6</sup>                                           | CPQCISSE.SYS | ProLiant Support Pack for<br>Microsoft Windows Server 2003<br>Version 7.30A | Yes              |
| Smart Array 5i Controller <sup>6, 7</sup>                                                      | CPQCISSM.SYS | Windows Server 2003 SP1 CD                                                  | Yes              |
| Smart Array 5i Controller Plus                                                                 | CPQCISSM.SYS | Windows Server 2003 SP1 CD                                                  | Yes              |
| Smart Array 5302 Controller <sup>6,7</sup>                                                     | CPQCISSM.SYS | ProLiant Support Pack for<br>Microsoft Windows Server 2003<br>Version 7.30A | Yes              |
| Smart Array 5304 Controller <sup>6,7</sup>                                                     | CPQCISSM.SYS | ProLiant Support Pack for<br>Microsoft Windows Server 2003<br>Version 7.30A | Yes              |
| Smart Array 5312 Controller 6,7                                                                | CPQCISSM.SYS | Windows Server 2003 SP1 CD                                                  | Yes              |
| Smart Array 532 Controller <sup>6, 7</sup>                                                     | CPQCISSM.SYS | Windows Server 2003 SP1 CD                                                  | Yes              |
| Smart Array 6402 Controller                                                                    | CPQCISSM.SYS | Windows Server 2003 SP1 CD                                                  | Yes              |
| Smart Array 6404 Controller                                                                    | CPQCISSM.SYS | Windows Server 2003 SP1 CD                                                  | Yes              |
| Smart Array 641 Controller <sup>7</sup>                                                        | CPQCISSM.SYS | Windows Server 2003 SP1 CD                                                  | Yes              |
| Smart Array 642 Controller <sup>7</sup>                                                        | CPQCISSM.SYS | Windows Server 2003 SP1 CD                                                  | Yes              |
| Smart Array 6i Controller                                                                      | CPQCISSM.SYS | Windows Server 2003 SP1 CD                                                  | Yes              |
| Fibre Channel Host Controller /P<br>(32-bit/33-MHz Fibre Channel Host<br>Adapter) <sup>6</sup> | CPQFCALM.SYS | Windows Server 2003 SP1 CD                                                  | Yes              |
| Fibre Channel Host Controller /P<br>(64-bit/66-MHz Fibre Channel Host<br>Adapter) <sup>6</sup> | CPQFCALM.SYS | Windows Server 2003 SP1 CD                                                  | Yes              |
| Fibre Channel Filter Driver <sup>6</sup>                                                       | CPQFCFTR.SYS | ProLiant Support Pack for<br>Microsoft Windows Server 2003<br>Version 7.30A | Yes              |

| Option                                                                                                  | Driver       | Location                                                                    | Digital<br>Signature |
|----------------------------------------------------------------------------------------------------|--------------|-----------------------------------------------------------------------------|----------------------|
| Fibre Channel Array <sup>6, 7</sup>                                                                     | CPQFCAC.SYS  | ProLiant Support Pack for<br>Microsoft Windows Server 2003<br>Version 7.30A | Yes                  |
| Smart Array 431, 4200, Smart<br>Array 4250ES, and Integrated Smart<br>Array Controllers <sup>6, 7</sup> | CPQARRY2.SYS | Windows Server 2003 SP1 CD                                                  | No                   |
| Integrated Dual Channel Wide<br>Ultra2 SCSI Adapter <sup>6</sup>                                        | SYM_HI.SYS   | Windows Server 2003 SP1 CD                                                  | Yes                  |
| Integrated Wide Ultra2 SCSI<br>Adapter <sup>6</sup>                                                     | SYM_HI.SYS   | Windows Server 2003 SP1 CD                                                  | Yes                  |
| Integrated Ultra2 SCSI Adapter <sup>6</sup>                                                             | SYMC8XX.SYS  | Windows Server 2003 SP1 CD                                                  | Yes                  |
| 64-Bit Dual Channel Wide Ultra2<br>SCSI Adapter <sup>6</sup>                                            | SYM_HI.SYS   | Windows Server 2003 SP1 CD                                                  | Yes                  |
| 64-bit/66MHz Dual Channel Wide<br>Ultra 3 SCSI Adapter <sup>6</sup>                                     | ADPU160M.SYS | Windows Server 2003 SP1 CD                                                  | Yes                  |
| 64-bit/66MHz Single Channel<br>Wide Ultra 3 SCSI Adapter <sup>6</sup>                                   | ADPU160M.SYS | Windows Server 2003 SP1 CD                                                  | Yes                  |
| ProLiant Storage System <sup>6</sup>                                                                    | PRLNTSS.SYS  | ProLiant Support Pack for<br>Microsoft Windows Server 2003<br>Version 7.30A | Yes                  |
| Integrated Dual Channel Ultra320<br>SCSI Controller                                                     | SYMMPI.SYS   | ProLiant Support Pack for<br>Microsoft Windows Server 2003<br>Version 7.30A | Yes                  |
| HP 64-bit/13MHz Dual Channel<br>Ultra320 SCSI Host Bus Adapter                                          | SYMMPI.SYS   | ProLiant Support Pack for<br>Microsoft Windows Server 2003<br>Version 7.30A | Yes                  |
| HP 64-bit/13MHz Single Channel<br>Ultra320 SCSI Host Bus Adapter                                        | SYMMPI.SYS   | ProLiant Support Pack for<br>Microsoft Windows Server 2003<br>Version 7.30A | Yes                  |

**Note 6:** Driver upgrades for many of the listed devices are included in Version 7.30A of the ProLiant Support Pack for Microsoft Windows Server 2003. After installing Windows Server 2003, update those drivers to enhance their reliability and functionality.

**Note 7:** Many of these devices have firmware upgrades available through variations of the Options ROMPaq. The latest version of each Options ROMPaq is available on the software and drivers website at <a href="http://h18007.www1.hp.com/support/files/server/us/index.html">http://h18007.www1.hp.com/support/files/server/us/index.html</a>.

# Supported network interface controllers

Table 5 lists supported ProLiant network interface controllers (NICs) and driver revisions supported by Windows Server 2003 SP1.

 Table 5. Supported ProLiant Network Interface Controllers

| NIC                                               | Driver       | Location                                                                    | Digital<br>Signature |
|---------------------------------------------------|--------------|-----------------------------------------------------------------------------|----------------------|
| NC3120 Fast Ethernet                              | N100325.SYS  | Windows Server 2003 SP1 CD                                                  | Yes                  |
| NC3122 Fast Ethernet                              | N100325.SYS  | Windows Server 2003 SP1 CD                                                  | Yes                  |
| NC3123 Fast Ethernet                              | N100325.SYS  | Windows Server 2003 SP1 CD                                                  | Yes                  |
| NC3131 Fast Ethernet                              | N100325.SYS  | Windows Server 2003 SP1 CD                                                  | Yes                  |
| NC3132 Fast Ethernet Upgrade<br>Module            | N100325.SYS  | Windows Server 2003 SP1 CD                                                  | Yes                  |
| NC3133 Fast Ethernet Upgrade<br>Module            | N100325.SYS  | Windows Server 2003 SP1 CD                                                  | Yes                  |
| NC3134 Fast Ethernet                              | N100325.SYS  | Windows Server 2003 SP1 CD                                                  | Yes                  |
| NC3135 Fast Ethernet Upgrade<br>Module            | N100325.SYS  | Windows Server 2003 SP1 CD                                                  | Yes                  |
| NC3162 Fast Ethernet (Embedded)                   | N100325.SYS  | Windows Server 2003 SP1 CD                                                  | Yes                  |
| NC3163 Fast Ethernet (Embedded)                   | N100325.SYS  | Windows Server 2003 SP1 CD                                                  | Yes                  |
| NC4621 Token Ring NIC                             | CPQTRND5.SYS | Windows Server 2003 SP1 CD                                                  | Yes                  |
| NC6132 Gigabit Module                             | N1000NT5.SYS | Windows Server 2003 SP1 CD                                                  | Yes                  |
| NC6133 Gigabit Module                             | N1000NT5.SYS | Windows Server 2003 SP1 CD                                                  | Yes                  |
| NC6134 Gigabit                                    | N1000NT5.SYS | Windows Server 2003 SP1 CD                                                  | Yes                  |
| NC6136 Gigabit                                    | N1000NT5.SYS | Windows Server 2003 SP1 CD                                                  | Yes                  |
| HP NC6170 Gigabit Server<br>Adapter               | N1000325.SYS | ProLiant Support Pack for<br>Microsoft Windows Server 2003<br>Version 7.30A | Yes                  |
| NC7131 Gigabit                                    | N1000NT5.SYS | Windows Server 2003 SP1 CD                                                  | Yes                  |
| NC7132 Gigabit Module                             | N1000NT5.SYS | Windows Server 2003 SP1 CD                                                  | Yes                  |
| HP NC7170 Gigabit Server<br>Adapter               | N1000325.SYS | ProLiant Support Pack for<br>Microsoft Windows Server 2003<br>Version 7.30A | Yes                  |
| NC150T PCI 4-Port Gigabit Combo<br>Switch Adapter | Q57XP32.SYS  | ProLiant Support Pack for<br>Microsoft Windows Server 2003<br>Version 7.30A | Yes                  |
| NC310F PCI-X Gigabit Server<br>Adapter            | N1000325.SYS | ProLiant Support Pack for<br>Microsoft Windows Server 2003<br>Version 7.30A | Yes                  |

| NIC                                                         | Driver      | Location                                                                    | Digital<br>Signature |
|-------------------------------------------------------------|-------------|-----------------------------------------------------------------------------|----------------------|
| NC320T PCI Express Gigabit Server<br>Adapter                | Q57XP32.SYS | ProLiant Support Pack for<br>Microsoft Windows Server 2003<br>Version 7.30A | Yes                  |
| NC370T PCI-X Gigabit Server<br>Adapter                      | BXND51X.SYS | ProLiant Support Pack for<br>Microsoft Windows Server 2003<br>Version 7.30A | Yes                  |
| NC370F PCI-X Gigabit Server<br>Adapter                      | BXND51X.SYS | ProLiant Support Pack for<br>Microsoft Windows Server 2003<br>Version 7.30A | Yes                  |
| NC370i PCI-X Gigabit Server<br>Adapter                      | BXND51X.SYS | ProLiant Support Pack for<br>Microsoft Windows Server 2003<br>Version 7.30A | Yes                  |
| NC1020 Gigabit Server Adapter                               | Q57XP32.SYS | ProLiant Support Pack for<br>Microsoft Windows Server 2003<br>Version 7.30A | Yes                  |
| NC6770 PCI-X Gigabit Server<br>Adapter                      | Q57XP32.SYS | ProLiant Support Pack for<br>Microsoft Windows Server 2003<br>Version 7.30A | Yes                  |
| NC7760 PCI-X Gigabit Server LAN<br>on the Motherboard (LOM) | Q57XP32.SYS | ProLiant Support Pack for<br>Microsoft Windows Server 2003<br>Version 7.30A | Yes                  |
| HP NC7761 Gigabit Server<br>Adapter                         | Q57XP32.SYS | ProLiant Support Pack for<br>Microsoft Windows Server 2003<br>Version 7.30A | Yes                  |
| NC7770 Gigabit                                              | Q57XP32.SYS | ProLiant Support Pack for<br>Microsoft Windows Server 2003<br>Version 7.30A | Yes                  |
| HP NC7771 Gigabit Server<br>Adapter                         | Q57XP32.SYS | ProLiant Support Pack for<br>Microsoft Windows Server 2003<br>Version 7.30A | Yes                  |
| NC7780 PCI Gigabit Server LOM                               | Q57XP32.SYS | ProLiant Support Pack for<br>Microsoft Windows Server 2003<br>Version 7.30A | Yes                  |
| NC7781 PCI-X Gigabit Server LOM                             | Q57XP32.SYS | ProLiant Support Pack for<br>Microsoft Windows Server 2003<br>Version 7.30A | Yes                  |
| HP NC7782 PCI-X Gigabit Server<br>Adapter                   | Q57XP32.SYS | ProLiant Support Pack for<br>Microsoft Windows Server 2003<br>Version 7.30A | Yes                  |
| IBM 16/4 TOKEN RING PCI<br>SPECIAL                          | IBMTRP.SYS  | Windows Server 2003 SP1 CD                                                  | Yes                  |
| Netelligent 16/4 PCI IBM UTP/STP<br>Controller              | IBMTRP.SYS  | Windows Server 2003 SP1 CD                                                  | Yes                  |

**Important:** The drivers for the network interface controllers reside on the Windows Server 2003 SP1 CD and have undergone testing by Microsoft and HP.

# ProLiant cluster support

A critical goal of HP's Adaptive Enterprise is to offer customers the ability to reduce exposure to unplanned downtime through automated software and hardware tools that predict, diagnose, and respond immediately to potential fault conditions. HP delivers intelligent fault resilience with its High Availability Clustering product solutions and kits built on Windows Server 2003, Enterprise Edition, industry standard ProLiant servers, Smart Array Cluster Storage, or StorageWorks platforms integrated with HP management tools.

The following products support Windows Server 2003, Enterprise Edition: ProLiant DL380 G4 Packaged Cluster, ProLiant DL380 G3 Packaged Cluster, ProLiant DL380 G2 Packaged Cluster, ProLiant CL380 Packaged cluster, and the ProLiant Cluster Kits HA/F500 for Enterprise Virtual Array, HA/F500 for MA8000, and HA/F100 & F200 for MSA1000.

# PCI Hot Plug support

PCI Hot Plug is the ability to physically insert, remove, or replace PCI adapters while a ProLiant server is powered on. PCI Hot Plug operations may be performed under Windows Server 2003 SP1 on supported ProLiant servers with the PCI Hot Plug Filter Driver installed. ProLiant storage options and network interface controllers are supported for PCI Hot Plug operations.

ProLiant servers that are capable of PCI Hot Plug include:

| Table 6. ProLiant servers with | PCI Hot Plug support |
|--------------------------------|----------------------|
|--------------------------------|----------------------|

| HP ProLiant DL servers | <b>HP ProLiant ML servers</b> | Compaq ProLiant servers |
|------------------------|-------------------------------|-------------------------|
| ProLiant DL380 G2      | ProLiant ML370 G2             | ProLiant 6400R          |
| ProLiant DL380 G3      | ProLiant ML530 G2             | ProLiant 6500 Xeon      |
| ProLiant DL580         | ProLiant ML570                | ProLiant 7000 Xeon      |
| ProLiant DL580 G2      | ProLiant ML570 G2             | ProLiant 8000           |
| ProLiant DL740         | ProLiant ML750                | ProLiant 8500           |
| ProLiant DL760 G2      |                               |                         |

Higher availability on HP and Microsoft solutions is achieved through the deployment of Hot Plug RAID Memory, the most robust memory-protection solution in the HP Advanced Memory Protection strategy. With the introduction of industry-leading ProLiant 8-way platforms, the ProLiant DL760 G2 and ProLiant DL740, HP is the first and only vendor to offer Hot Plug RAID Memory in an industry-standard platform. With the introduction of these two new platforms based on the HP F8 chipset, customers will be able to, for the first time, deploy mainframe levels of availability in their industry-standard IT environments, without the high cost of mainframe technology. With the HP/Microsoft solution, customers can dynamically hot-add memory capacity without powering down the server which delivers true resource scalability and maximum uptime for enterprise customers. The Hot Add Memory feature in the specified 4-way and 8-way ProLiant servers is only supported in Windows Server 2003.

The following Hot Plug RAID Memory driver and utility are included in Version 7.30A and later of the ProLiant Support Pack for Microsoft Windows Server 2003:

- HP ProLiant Hot-Plug Memory Configuration Utility for Windows Server 2003
- HP ProLiant Hot Plug Memory Driver for Windows Server 2003

# Lights-Out management support

Lights-Out management products, such as Integrated Lights-Out 2 (iLO 2), Integrated Lights-Out (iLO), and Remote Insight Lights-Out Edition II (RILOE II), remain an important part of the ProLiant solution adding support for the Windows Server 2003 operating system. Drivers for these products are included in the ProLiant Support Pack for Microsoft Windows Server 2003. Refer to the QuickSpecs for information regarding supported remote management features and functionality on Windows Server 2003: <a href="https://www.hp.com/servers/lights-out">www.hp.com/servers/lights-out</a>.

# SmartStart installation paths

Server deployment of Microsoft Windows Server 2003 SP1 is consistent and easy every time with ROM-based utilities, whether you choose a SmartStart assisted installation or a manual operating system installation.

To fully optimize the performance of your hardware platform, a SmartStart assisted installation walks you through the entire operating system installation process. Using an assisted installation, SmartStart prepares the server for installation, allows you to install the operating system using the vendor-supplied CDs, and provides automated installation of server support software using ProLiant Support Packs (PSPs).

For a manual installation of the operating system, you can take advantage of the ROM-based utilities and vendor-supplied operating system media before manually installing server support software from the SmartStart CD.

For more information on SmartStart, go to the SmartStart website at <a href="www.hp.com/servers/smartstart">www.hp.com/servers/smartstart</a>. The installation guide, available on this website, walks you through both SmartStart installation paths.

## Pre-installation tasks

To prepare for installation, gather the supported software detailed below.

Obtain ProLiant Support Pack (PSP) for Microsoft Windows Server 2003 Version 7.30A (or later) at <a href="http://h18023.www1.hp.com/support/files/server/us/locate/3376.html">http://h18023.www1.hp.com/support/files/server/us/locate/3376.html</a> or from the SmartStart 7.30 CD. This PSP contains device drivers, management agents, and utilities supported under Windows Server 2003.

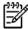

Once the ProLiant Support Pack for Microsoft Windows Server 2003 Version 7.30A (or later) is installed, you can use HP Systems Insight Manager available at <a href="www.hp.com/go/hpsim">www.hp.com/go/hpsim</a> to manage your Windows Server 2003 servers.

2. For the ProLiant servers listed in Table 7, obtain System Configuration Utility Version 2.58 (or later) at <a href="http://h18023.www1.hp.com/support/files/server/us/locate/1950.html">http://h18023.www1.hp.com/support/files/server/us/locate/1950.html</a> and create the associated bootable diskette set. Run the utility and verify that all system configuration options conform to those listed for the chosen platform.

#### Important

Create the bootable diskette set if you plan to use the SmartStart Assisted Installation Path.

Table 7. ProLiant servers with System Configuration Utility support

| Compaq ProLiant servers | ProLiant DL servers | ProLiant ML servers |
|-------------------------|---------------------|---------------------|
| ProLiant CL380          | ProLiant DL360      | ProLiant ML150      |
| ProLiant 3000           | ProLiant DL380      | ProLiant ML150 G2   |
| ProLiant 5500           |                     | ProLiant ML330      |
| ProLiant 6000           |                     | ProLiant ML350      |
| ProLiant 6400R          |                     | ProLiant ML370      |
| ProLiant 6500           |                     | ProLiant ML530      |
| ProLiant 7000           |                     | ProLiant ML570      |
| ProLiant 8000           |                     |                     |
| ProLiant 8500           |                     |                     |
|                         |                     |                     |

Other ProLiant servers use the ROM-Based Setup Utility (RBSU). This utility can be used in place of the System Configuration Utility and must be used to specify the operating system on the server if you are using the SmartStart Assisted Installation Path.

# Procedures for performing a clean installation

This section outlines the proper procedures to follow when performing a clean (new) installation of the Windows Server 2003 SP1 operating system on ProLiant servers.

To complete a Windows Server 2003 SP1 installation fully supported by HP, follow these steps when setting up the system. Read the following sequence completely before you begin.

#### Blade installation

The ProLiant Essentials Rapid Deployment Pack is a server deployment product that facilitates the installation, configuration, and deployment of high-volumes of servers via a GUI-based console using either scripting or imaging technology.

Especially designed for the HP BladeSystem servers, but supporting all ProLiant servers, the Rapid Deployment Pack has advanced features that can detect and display server blades based on their physical rack, enclosure, and bay location. You can set the deployment console to automatically install or redeploy a previous computer's configuration to a new blade when replaced.

To install Windows Server 2003 SP1 on HP BladeSystem servers, HP recommends using Rapid Deployment Pack Version 2.0 (or later).

All blade enclosures ship with a Foundation Pack which includes the Rapid Deployment Pack CD. The Rapid Deployment Pack CD contains all of the drivers, agents, and support software that the blade needs. Use the Rapid Deployment Pack CD with any deployment method chosen to install software on HP BladeSystem servers.

For additional product information and usage instructions for Rapid Deployment Pack, visit <a href="https://www.hp.com/servers/rdp">www.hp.com/servers/rdp</a>.

Details about other deployment options can be found at the following locations:

- For ProLiant BL e-Class: <a href="http://h18004.www1.hp.com/products/servers/proliant-bl/e-class/deployment.html">http://h18004.www1.hp.com/products/servers/proliant-bl/e-class/deployment.html</a>
- For HP BladeSystem p-Class: <a href="http://h18004.www1.hp.com/products/servers/proliant-bl/p-class/documentation.html">http://h18004.www1.hp.com/products/servers/proliant-bl/p-class/documentation.html</a>

#### Manual install

To perform a manual installation:

- 1. Select a supported system platform from the server platforms listed in Table 2.
- 2. Inspect the system to confirm that it conforms to the platform-specific configuration listed in Table 2. If necessary, update the system ROMs as specified in this table.
- 3. Use the System Configuration Utility to configure the hardware for your server. See Table 7 to determine if this step is necessary for the server.
- 4. If the server has a Smart Array 642, Smart Array 641, Smart Array 5304, Smart Array 5302, Smart Array 531, Smart Array 5i, Smart Array 431, or Integrated Smart Array Controller installed as the boot controller, configure these arrays by accessing the Option ROM Configuration for Arrays utility via the F8 key during boot. Once the configuration is complete, exit the utility to continue the boot process.

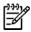

Alternatively, you may set your array controller as the secondary controller and install the OS to a SCSI controller. Once the OS is installed, configure the array through the Array Configuration Utility (ACU) using the PSP for Microsoft Windows Server 2003 Version 7.30A.

- 5. Insert the Windows Server 2003 SP1 CD into the CD-ROM drive to begin installation.
- 6. After Windows Server 2003 SP1 has been installed, install the Simple Network Management Protocol (SNMP), if you want to use the functionality of the ProLiant Management Agents.
  - Select the Control Panel from the Start menu.
  - Select Add/Remove Programs.
  - Click Add/Remove Windows Components.
  - Select Management and Monitoring Tools from the list of components.
  - Click Details.
  - Select Simple Network Management Protocol so that a checkmark is displayed in the checkbox.
  - Click OK and then click Next.
  - Click Finish.
- 7. Install Version 7.30A (or later) of the ProLiant Support Pack (PSP) for Microsoft Windows Server 2003, which is available at <a href="http://h18023.www1.hp.com/support/files/server/us/locate/3376.html">http://h18023.www1.hp.com/support/files/server/us/locate/3376.html</a>. The PSP contains numerous files. For the PSP to be installed properly, all files must be present in the same directory as the SETUP.EXE program.

#### Primary installation method

- Run the SETUP.EXE program included with the PSP. By default, all software components are selected for installation. In most circumstances, this default selection should not be altered.
- Click Install to proceed with the installation. Although all software components are selected
  for installation by default, only those required by the server will install. After the installation is
  complete, the utility will display successfully installed components, non-applicable
  components, and any component installation failures.

#### Command prompt installation

- Use the SETUPC.EXE to install the PSP from a command line prompt without user interaction.
  This utility is designed as a tool that can be scripted. As with the SETUP.EXE program, all
  components appropriate for the target server will be installed.
- For additional usage information, refer to the BPXXXXXX.TXT file included with the downloaded files and the ProLiant Support Pack and Deployment Utilities User Guide posted on the download Web page for the PSP.

#### Unattended install

For detailed procedures on unattended installs, refer to Microsoft documentation. When using an UNATTEND.TXT file, follow these additional procedures.

 Add the following line in the unattend section if the UNATTEND.TXT file has the OEMPreinstall flag set.

[UNATTEND]

DisableVirtualOemDevices=Yes

Ensure that any special hardware-specific drivers appropriate for your ProLiant server are available in the specified OEMFilesPath. The drivers for the supported devices may not be included on the base media.

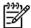

These changes are only necessary when using an UNATTEND.TXT file with the OEMPreinstall flag set. Failure to set this flag could cause installs to abort with the following message: "File [filename] could not be loaded. Error code is 18. Setup cannot continue."

## Known issues and workarounds

This section details the known issues with installing Windows Server 2003 SP1 on ProLiant servers and provides information about resolving them.

Table 8. Known issues

| Issue 1 | SYSTEM ROM UPGRADE REQUIRED on ProLiant servers with Intel Xeon, Xeon DP, or Xeon MP |
|---------|--------------------------------------------------------------------------------------|
|         | processors to correct timing marginality in the Instruction Decoder.                 |

#### Description

Intel Corp. has identified a timing marginality in a small percentage of Intel Xeon, Intel Xeon DP and Intel Xeon MP Processors that can cause erratic system behavior after prolonged usage. Based on Erratum P72 in the Intel Xeon Processor Specification Update and Erratum O69 in the Intel Xeon MP Processor Specification Update dated July 2004, the timing marginality in the instruction decoder unit may cause unpredictable application or system behavior.

For additional details, refer to the customer advisory located at <a href="http://h20000.www2.hp.com/bizsupport/TechSupport/Document.jsp?objectID="http://h20000.www2.hp.com/bizsupport/TechSupport/Document.jsp?objectID="http://h20000.www]

http://www.disp.objectID="http://www.disp.objectID="http://www.disp.obj

#### **Solution**

This timing marginality in Intel Xeon, Intel Xeon DP and Intel Xeon MP Processors is corrected in the June 2004 System ROMs. However, separate Intel errata (Erratum P76 and Erratum O73 - A Timing Marginality in the Arithmetic Logic Unit May Cause Indeterminate Behavior) has been corrected in System ROMs dated September 2004. System ROMs dated September 2004 include the microcode required to correct BOTH errata P72 and P76 in the Xeon Processor and errata O69 and O73 in the Xeon MP Processor.

HP strongly recommends downloading and applying the System ROMPaq Upgrade Diskette (dated September 2004 or later) to upgrade the ProLiant System ROM to the appropriate date.

| Issue 2 | The Data Execution Prevention (DEP) feature in Windows Server 2003 SP1 causes the HP Insight Management Agents and the HP ProLiant Rack Infrastructure Service to stop running. |                                                                                                    |  |  |
|---------|----------------------------------------------------------------------------------------------------|----------------------------------------------------------------------------------------------------|--|--|
|         | Description                                                                                                    | If the Data Execution Prevention (DEP) feature is enabled in Microsoft Windows Server 2003 Service Pack 1 (SP1), it causes the HP Insight Management Agents for Windows Server 2003 and the HP ProLiant Rack Infrastructure Interface Service for Windows Server 2003 (this only affects ProLiant Server Blades) to stop running.                                                                   |  |  |
|         |                                                                                                    | For additional details, refer to the customer advisory located at <a href="http://h20000.www2.hp.com/bizsupport/TechSupport/Document.jsp?objectID=PSD_EM050113_CW01">http://h20000.www2.hp.com/bizsupport/TechSupport/Document.jsp?objectID=PSD_EM050113_CW01</a> .                                                                                                    |  |  |
|         | Solution                                                                                                    | Install Version 7.30A of the ProLiant Support Pack for Microsoft Windows Server 2003.                                                                                                    |  |  |
| Issue 3 | Yellow exclamation mark gets displayed in ATI Device Manager with Remote Insight Lights-Out Edition installed.                                                                  |                                                                                                    |  |  |
|         | Description                                                                                                    | When using Remote Insight Lights-Out Edition, the Windows Server 2003 Device<br>Manager displays a yellow exclamation mark beside the ATI device.                                                                                                    |  |  |
|         | Solution                                                                                                    | Please disregard the yellow exclamation mark as there is no loss of functionality or other reported symptoms to elicit concern.                                                                                                    |  |  |
| Issue 4 | Hibernation issue exists with 4 GB or more system memory.                                                                                                    |                                                                                                    |  |  |
|         | Description                                                                                                    | The Hibernation tab does not install on servers with 4 GB or more system memory.                                                                                                    |  |  |
|         | Solution                                                                                                    | Hibernation with 4 GB or more system memory is not supported in Windows Server 2003.                                                                                                    |  |  |
| lssue 5 | Embedded network interface controllers are not enumerated consistently.                                                                                                    |                                                                                                    |  |  |
|         | Description                                                                                                    | After installing and configuring embedded network interface controllers (NICs) post Windows Server 2003 installation, the port configurations may not operate as expected.                                                                                                    |  |  |
|         | Solution                                                                                                    | Switch cables if you are experiencing this situation.                                                                                                    |  |  |
| Issue 6 | Dynamic disk drives attached to Compaq Fibre Channel HBAs disappear after "hot-swap."                                                                                           |                                                                                                    |  |  |
|         | Description                                                                                                    | After hot removal and subsequent hot addition of the Compaq Fibre Channel Array or the Compaq Fibre Channel Host Controller /P (64-bit/66-MHz Fibre Channel Host Adapter) from one slot to another, the dynamic disk drive letters associated with the drives attached to the Compaq Fibre Channel Array or the Compaq Fibre Channel Host Controller /P are no longer listed in the Device Manager. |  |  |
|         | Workaround                                                                                                    | Reboot the server for the correct dynamic disk drive letters to return.                                                                                                    |  |  |
|         |                                                                                                    |                                                                                                    |  |  |

| Issue 7  | The Smart Arro                                                  | ay 4200 Controller Driver does not install during Setup.                                                                                                    |  |  |
|----------|-----------------------------------------------------------------|----------------------------------------------------------------------------------------------------|--|--|
|          | Description                                                     | During the install of Windows Server 2003, a popup box reports the following:                                                                                                    |  |  |
|          |                                                                 | Setup had problems installing the following device: Compaq Smart Array 4200 Controller. Do you want to delay installing this device until after setup is complete?                                       |  |  |
|          |                                                                 | The Smart Array 4200 Controller will not be installed during Windows Server 2003 Setup if this controller is set as the boot controller.                                                                 |  |  |
|          | Solution                                                        | This issue is resolved by installing Windows Server 2003 SP1.                                                                                                    |  |  |
| Issue 8  | Software fault                                                  | tolerant volumes (dynamic disks) fail during driver upgrade or rollback.                                                                                                    |  |  |
|          | Description                                                     | When a device driver is updated for a device containing dynamic disks, the software fault tolerant volumes located on these dynamic disks will fail and will require regeneration.                       |  |  |
|          | Workaround                                                      | No workaround is available at this time.                                                                                                    |  |  |
|          | Solution                                                        | Scheduled to be fixed in a later Microsoft operating system release.                                                                                                    |  |  |
| Issue 9  | Upgrading miniport driver for secondary device requires reboot. |                                                                                                    |  |  |
|          | Description                                                     | When a device driver for a secondary device is updated, the Windows Server 2003 operating system may request a reboot.                                                                                   |  |  |
|          | Workaround                                                      | Reboot the server as prompted.                                                                                                    |  |  |
|          | Solution                                                        | Scheduled to be fixed in a later Microsoft operating system release.                                                                                                    |  |  |
| Issue 10 | Incorrect port r                                                | number and port ID returned in insertion and removal events.                                                                                                    |  |  |
|          | Description                                                     | When using Smart Array 5xxx Notification Driver (CPQCISSE.SYS) Version 5.42.0.32 with Smart Array Cluster Storage, the port number and port ID in removal and insertion events are reported incorrectly. |  |  |
|          | Solution                                                        | To resolve this issue upgrade to Smart Array Cluster Controller Firmware V 1.70 (or later) and upgrade to Version 5.42.2.32 (or later) of the CPQCIS driver.                                             |  |  |
|          |                                                                 | Smart Array Cluster Controller Firmware Version 1.70 (or later) is downloadable as follows:                                                                                                    |  |  |
|          |                                                                 | <ul> <li>Name: Online ROM Flash Component for Windows - Compaq Smart Array<br/>Cluster Storage Controller</li> </ul>                                                                                     |  |  |
|          |                                                                 | Download location: <a href="http://h18007.www1.hp.com/support/files/server/us/locate/6397.html">http://h18007.www1.hp.com/support/files/server/us/locate/6397.html</a>                                   |  |  |
|          |                                                                 | CPQCISSE.SYS Version 5.42.2.32 (or later) is downloadable as follows:                                                                                                    |  |  |
|          |                                                                 | <ul> <li>Name: ProLiant Smart Array 5x and 6x Controller Driver for Windows<br/>2000/Server 2003</li> </ul>                                                                                              |  |  |
|          |                                                                 | Download location: <a href="http://h18007.www1.hp.com/support/files/server/us/locate/2757.html">http://h18007.www1.hp.com/support/files/server/us/locate/2757.html</a>                                   |  |  |

| Issue 11 | The native OS                                                                                                    | backup utility may prohibit appending data to the tape drive.                                                                                                    |  |
|----------|----------------------------------------------------------------------------------------------------|----------------------------------------------------------------------------------------------------|--|
|          | Description                                                                                                    | When performing a backup using the native OS backup utility, you might receive a message describing a hardware error.                                                                                                    |  |
|          |                                                                                                    | In this case, the following message will be displayed at the end of the backup job:                                                                                                    |  |
|          |                                                                                                    | Drive Error: The device reported an error on a request to write data to media. Error Reported: Invalid command. There may be a hardware or media problem. Please check the system event log for relevant failures.                                                                                                    |  |
|          |                                                                                                    | The backup log will suggest that drive C is not a valid drive or that you do not have access to the drive.                                                                                                    |  |
|          |                                                                                                    | After you receive this error, you can no longer append data to that tape drive.                                                                                                    |  |
|          | Solution                                                                                                    | Download the Microsoft HotFix WindowServer2003-KB817688-I386-ENU.EXE file from <a href="http://h71028.www7.hp.com/enterprise/downloads/WindowsServer2003-KB817688-i386-ENU.exe">http://h71028.www7.hp.com/enterprise/downloads/WindowsServer2003-KB817688-i386-ENU.exe</a> . Then, run the executable in the Windows Server 2003 environment.                                          |  |
| lssue 12 | ProLiant Advanced System Management Controller Driver for Microsoft Windows Server 2003 (CPQASM.SYS) will not load on the ProLiant 3000, 5500, or 6500. |                                                                                                    |  |
|          | Description                                                                                                    | The ProLiant Advanced System Management Controller Driver for Microsoft Windows Server 2003 (CPQASM.SYS) will not load on the ProLiant 3000, 5500, or 6500. The Windows Server 2003 version of this driver depends on ACPI support, and these ProLiant models do not support ACPI. Other components that depend on this driver may fail to load or may not provide full functionality. |  |
|          |                                                                                                    | The following message will be displayed in CPQSETUP.LOG after the driver is installed:                                                                                                    |  |
|          |                                                                                                    | Name: hp ProLiant Advanced System Management Controller Driver for Windows Server 2003                                                                                                    |  |
|          |                                                                                                    | New Version: 5.30.3718.0                                                                                                    |  |
|          |                                                                                                    | Beginning Silent Session                                                                                                    |  |
|          |                                                                                                    | The software is not installed on this system, but is supported for installation.                                                                                                    |  |
|          |                                                                                                    | - the component will be installed                                                                                                    |  |
|          |                                                                                                    | Installation failed on at least one device. One of the devices may have been deleted through Device Manager and a reboot may be necessary to complete the driver installation for this device.                                                                                                    |  |
|          |                                                                                                    | The operation was not successful.                                                                                                    |  |
|          | Solution                                                                                                    | This issue is resolved in Version 5.36.0.0 or later of the ProLiant Advanced System Management Controller Driver for Windows 2000/Server 2003. This version of the driver will automatically check for ACPI support and install the appropriate driver.                                                                                                    |  |
|          |                                                                                                    | Install Version 7.30A of the ProLiant Support Pack for Microsoft Windows Server 2003                                                                                                    |  |

2003.

#### Issue 13 Unattended installs abort when using UNATTEND.TXT file with the OEMPreinstall flag set.

#### Description

Unattended installs abort with the following message:

File [filename] could not be loaded. Error code is 18. Setup cannot continue.

When installing any edition of Microsoft Windows Server 2003 on a ProLiant server that has an embedded virtual install disk, the error message listed above may be generated when using an UNATTEND.TXT file that includes the OEMPreinstall flag.

The problem occurs because the Windows Server 2003 Installer interacts with the embedded virtual install disk when the OEMPreinstall flag is set in the UNATTEND.TXT file, but no files are specified to be preinstalled.

In order for this error condition to be triggered, all of the following conditions must be met:

- Windows Server 2003 (or later) installation.
- Installation must be performed using an UNATTEND.TXT script.
- The OEMPreinstall flag must be set in the UNATTEND.TXT file.
- The UNATTEND.TXT file must NOT specify any files to be preinstalled.
- The server must have an active virtual install disk.

**Note:** Installations performed using SmartStart, Rapid Deployment Pack, or "Disk Image" (i.e., the operating system image is copied to the hard drive) are not affected.

#### **Solution**

To work around this problem, use one of the following methods:

#### Preferred method:

If the OEMPreinstall flag is set to Yes in the UNATTEND.TXT file, set the "DisableVirtualOemDevices" flag to Yes in the [UNATTENDED] section of the UNATTEND.TXT file, as shown in the following example:

[UNATTENDED]

DisableVirtualOemDevices=Yes

#### Other methods:

Avoid setting the OEMPreinstall flag to Yes in the UNATTEND.TXT file if files are not specified to be preinstalled.

#### OR

Disable the virtual install disk in the advanced options of the ROM-Based Setup Utility (RBSU) for the affected server.

## For more information

For additional information, refer to the resources detailed below.

Table 8. Web resources

| Resource description                                                                                                | Web address                                                                      |
|----------------------------------------------------------------------------------------------------|----------------------------------------------------------------------------------|
| HP and Microsoft Frontline Partnership website                                                                      | www.hp.com/go/microsoft                                                          |
| Microsoft website                                                                                                   | www.microsoft.com                                                                |
| Microsoft Windows Server 2003<br>TechCenter: Learn About and Install<br>Windows Server 2003 Service Pack 1<br>(SP1) | www.microsoft.com/technet/prodtechnol/windowsserver2003/servicepack/default.mspx |

# Call to action

To help us better understand and meet your needs for ISS technology information, please send comments about this paper to: <u>TechCom@HP.com</u>.

© 2005, 2006 Hewlett-Packard Development Company, L.P. The information contained herein is subject to change without notice. The only warranties for HP products and services are set forth in the express warranty statements accompanying such products and services. Nothing herein should be construed as constituting an additional warranty. HP shall not be liable for technical or editorial errors or omissions contained herein.

AMD and AMD Opteron are trademarks of Advanced Micro Devices, Inc.

Intel and Itanium are registered trademarks of Intel Corporation.

Microsoft, Windows, and Windows NT are US registered trademarks of Microsoft Corporation.

TC060107IN, 01/2006

Printed in the US

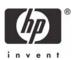